# **10.2 AI261**

## **10.2.1 Symbolisation commerciale**

| Référence | <b>Description</b>                                                                                                    | <b>Illustration</b>                                                          |  |  |
|-----------|----------------------------------------------------------------------------------------------------|------------------------------------------------------------------------------|--|--|
| 7AI261.7  | Module d'entrées analogiques B&R 2003, 1 entrée pour<br>exploitation d'un pont de Wheatstone, 24 bits, module<br>enfichable | N#<br>S#<br>SG/LC<br><b>INPUT</b><br>Full Bridge<br>116mV/V<br>6 Hz<br>AI261 |  |  |

Tableau 202 : AI261 – Symbolisation commerciale

## **10.2.2 Caractéristiques techniques**

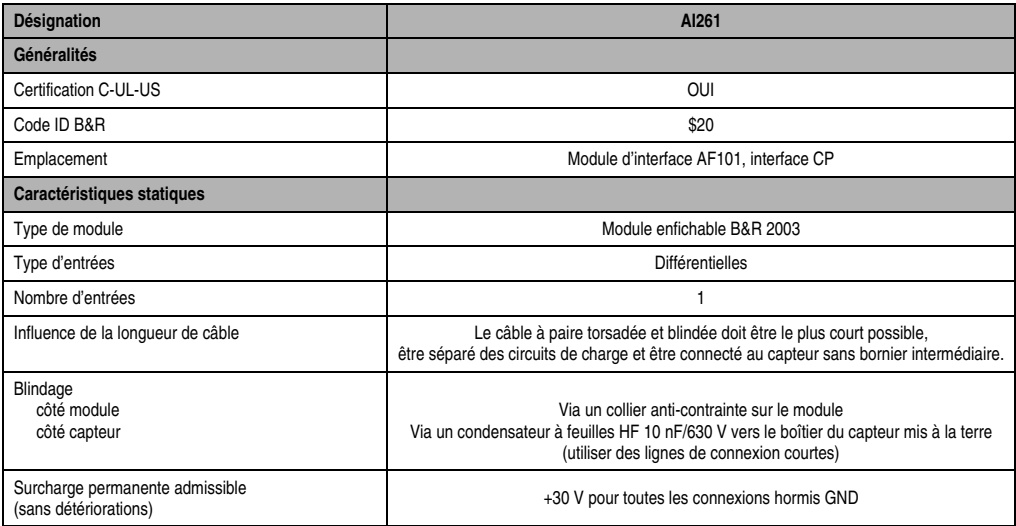

Tableau 203 : AI261 - Caractéristiques techniques

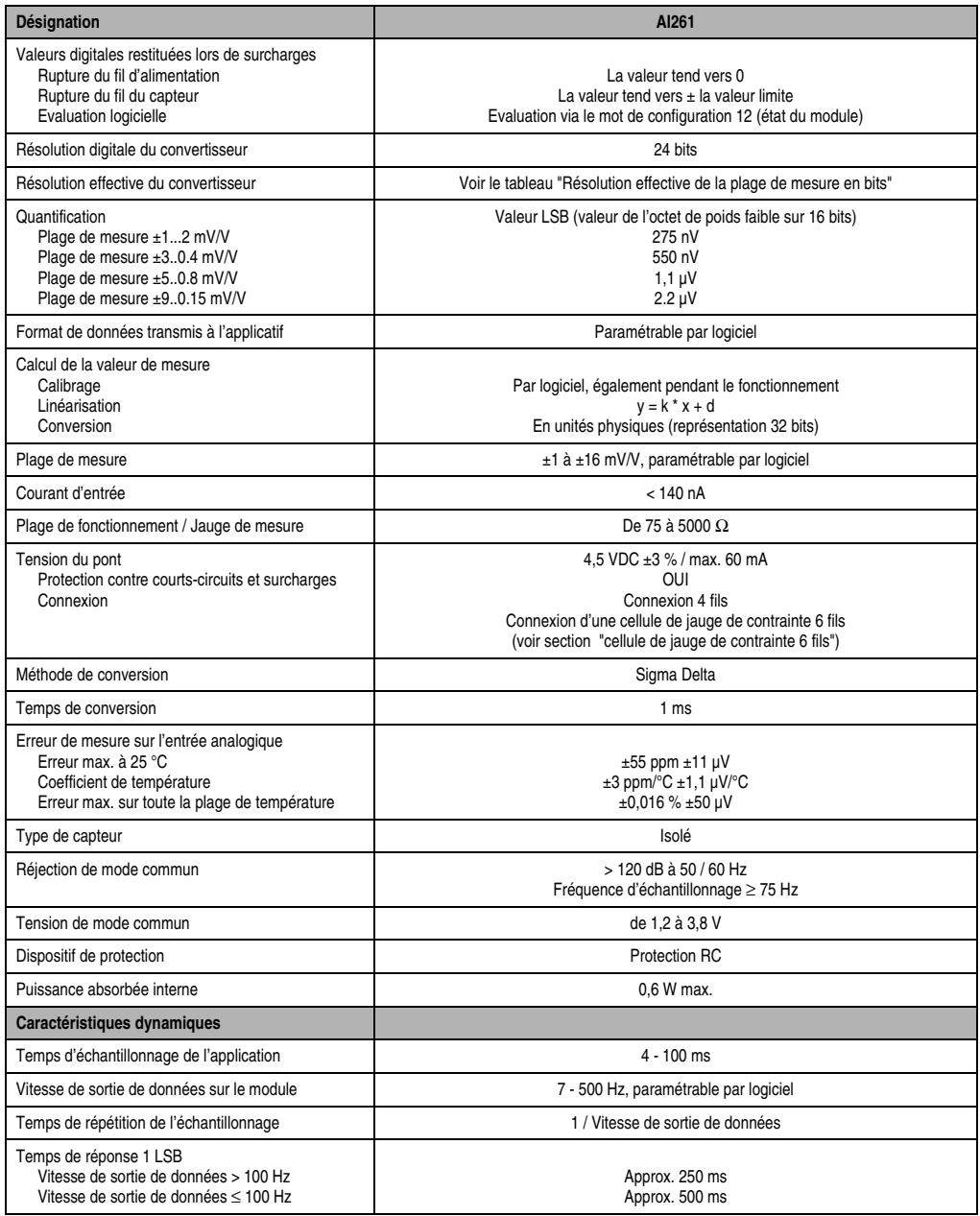

Tableau 203 : AI261 - Caractéristiques techniques (Suite)

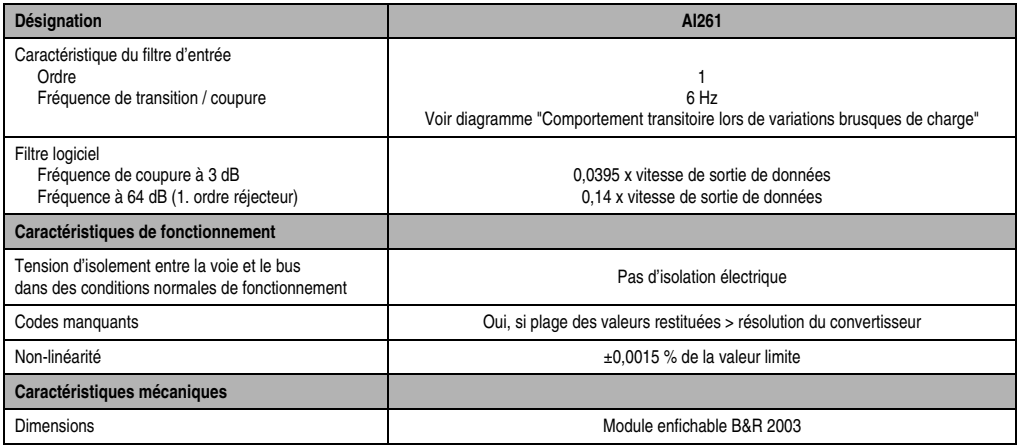

Tableau 203 : AI261 - Caractéristiques techniques (Suite)

## **10.2.3 Généralités**

Un jauge de contrainte en pont complet peut être utilisée pour effectuer les tâches suivantes :

- Capteur de force
- Jauges de flexion
- Cellules de pesage
- Jauge de pression
- Jauge d'élasticité
- Mesure de couple

## **10.2.4 Résolution effective de la plage de mesure en bits**

Le tableau qui suit donne un aperçu général des différentes résolutions effectives en bits pour chaque plage de mesure. Les plages de conversion correspondantes sont aussi mentionnées dans ce tableau. D'un point de vue matériel, la vitesse de sortie de données est comprise entre 50 Hz et 500 Hz. La vitesse de sortie peut également être paramétrée par logiciel si elle est  $< 50$  Hz.

Les vitesses figurant dans le tableau sont atteintes car la cadence de lecture du convertisseur est 8 fois plus grande que la vitesse de sortie de données qui a été paramétrée. Pour le calcul, les huit valeurs sont additionnées et la somme obtenue est divisée par huit.

Pour déterminer la résolution effective, il faut consulter le tableau et retenir la valeur correspondant à 8 fois la vitesse de sortie de données qui a été paramétrée.

### **Exemple**

Vitesse de sortie paramétrée : 25 Hz pour une plage de mesure de 2 mV/V

Résolution effective : 8 fois la vitesse de sortie paramétrée : 25 Hz x  $8 = 200$  Hz  $\Rightarrow$  15 bits ou +18000

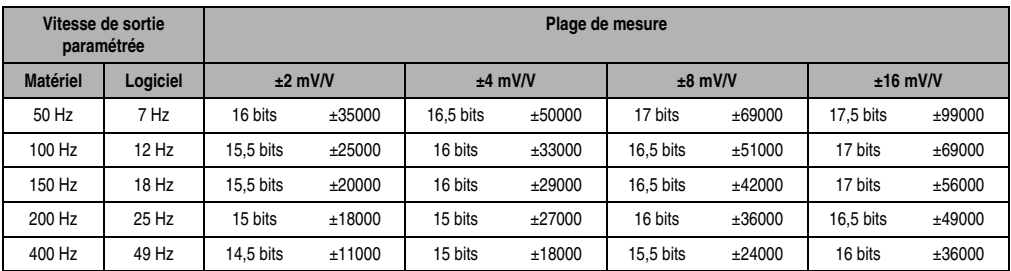

Tableau 204 : AI261 - Résolution effective de la plage de mesure

#### **10.2.5 Comportement transitoire lors d'une variation brusque de charge**

Le diagramme suivant illustre le comportement transitoire lors d'une variation brusque de charge, en fonction de la vitesse de sortie des données :

Courbe 1 ... Vitesse de sortie de données = 50 Hz Courbe 2 ... Vitesse de sortie de données = 200 Hz

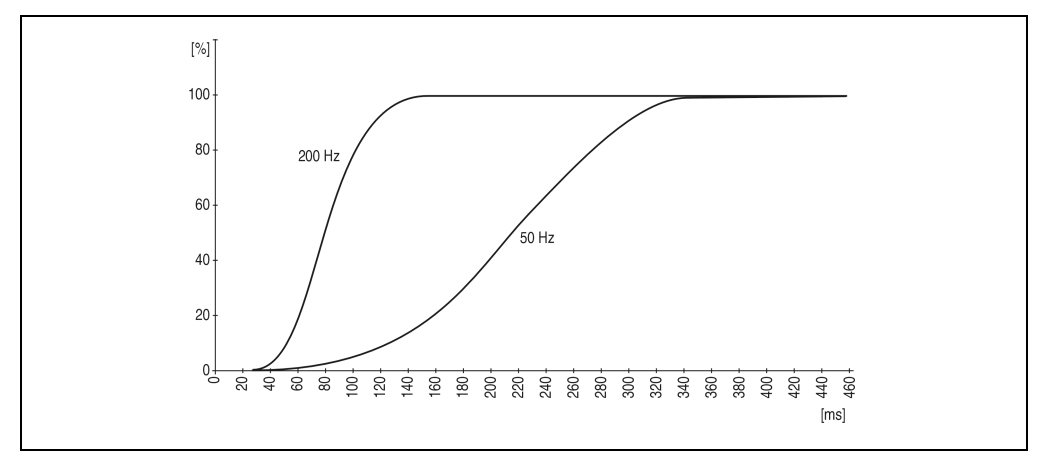

Figure 130 : AI261 – Comportement transitoire

## **10.2.6 Schéma des entrées**

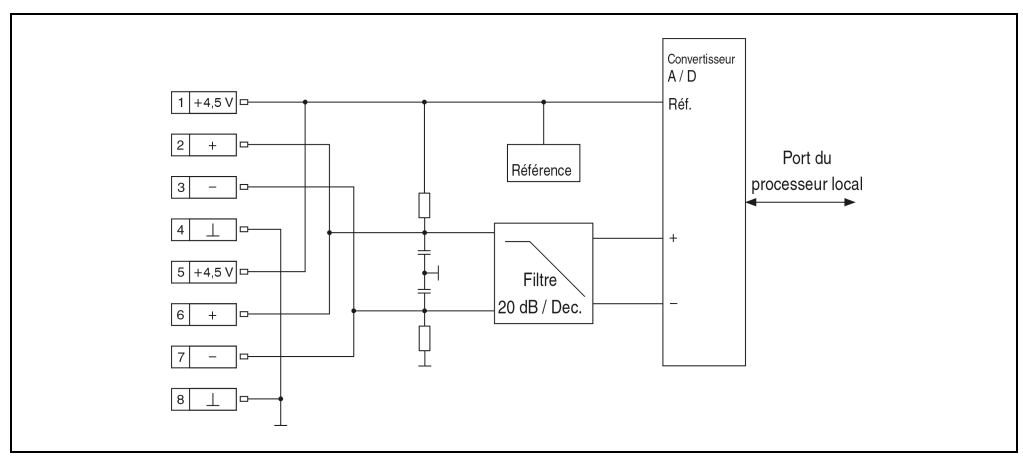

Figure 131 : AI261 - Schéma des entrées

## **10.2.7 Connexion**

## **Brochage du bornier**

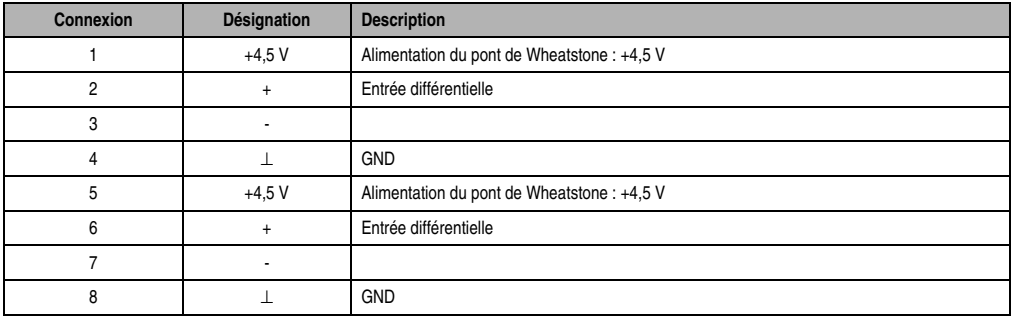

Tableau 205 : AI261 - Brochage du bornier

## **Câblage d'un pont de Wheatstone**

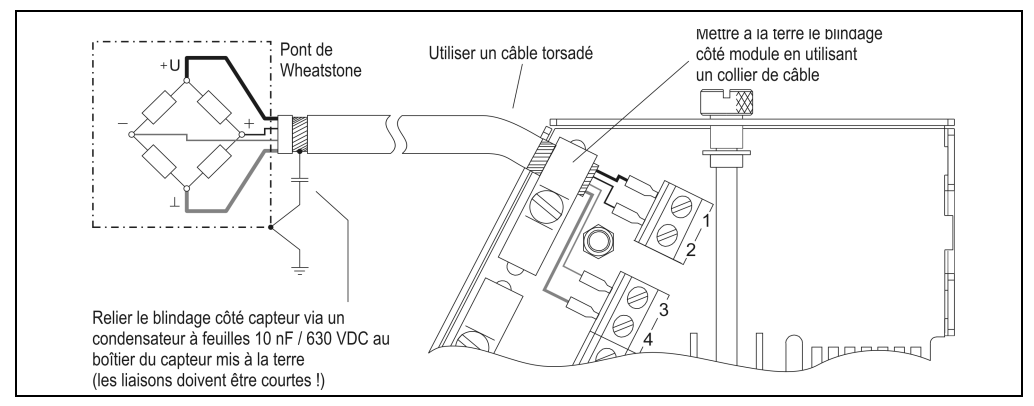

Figure 132 : AI261 - Câblage d'un pont de Wheatstone

## **Montage en parallèle**

Lorsque l'on monte des ponts de Wheatstone en parallèle, il faut tenir compte des données du constructeur.

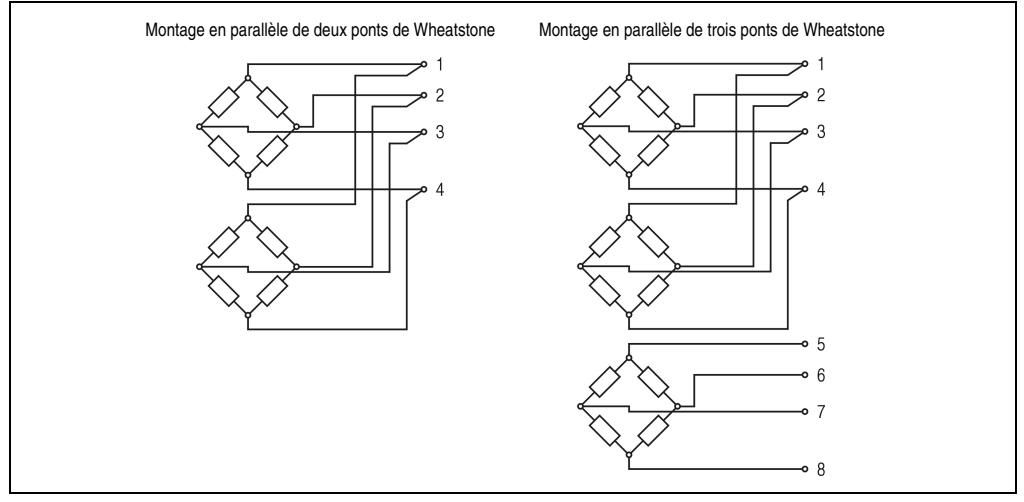

Figure 133 : AI261 - Montage en parallèle de ponts de Wheatstone

## **10.2.8 Cellule à jauge de contrainte 6 fils**

### **Généralités**

Pour améliorer la précision, on peut utiliser des cellules à jauges de contraintes avec retour de la tension du pont. Les lignes de compensation de bruit additionnelles compensent les variations de résistance thermique des lignes d'alimentation.

#### **Conception 4 fils de l'AI261**

L'AI261 fonctionne avec des cellules à jauges de contrainte 4 fils. L'AI261, dans sa conception, présuppose un équilibrage dans le système de mesure. Cet équilibrage compense ou élimine toutes les imprécisions absolues dans le circuit de mesure comme par exemple les tolérances des composants, la tension de pont efficace ou le décalage du point d'origine.

La précision de la mesure rapportée à une valeur absolue (compensée) ne change que sous l'influence d'une variation de la température de fonctionnement.

### **Cellule à jauge de contrainte 6 fils sur l'AI261**

Lorsqu'une cellule à jauge de contrainte 6 fils est raccordée à un AI261, la compensation de ligne ne fonctionne plus. De ce fait, la précision de la mesure change lorsque la température de fonctionnement varie. Des longueurs de câble importantes ainsi que de petites sections de câble entre le point d'évaluation (AI261) et la cellule à jauge de contrainte augmentent la probabilité d'erreurs dans le système de mesure.

Le tableau suivant montre à titre d'exemple l'écart entre la valeur mesurée et la valeur réelle lorsque la plage de fonctionnement est comprise entre 25 °C et 55 °C.

## Données

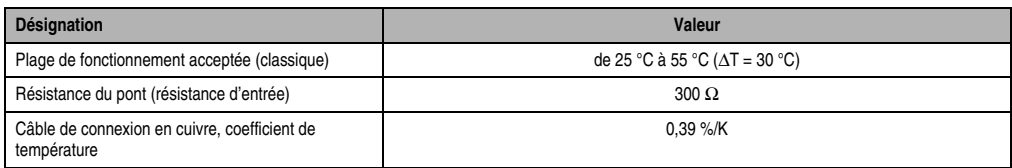

Tableau 206 : Ecart de la valeur mesurée

## Formules pour le calcul des éléments du tableau

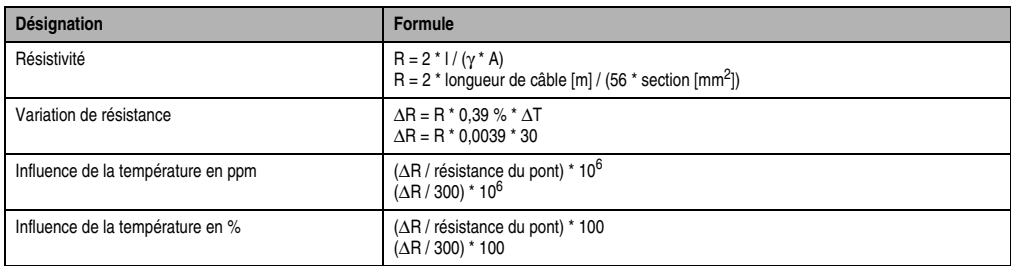

Tableau 207 : Formules pour le calcul des longueurs et sections de câble

### Exemples de calculs pour différentes longueurs et sections de câbles

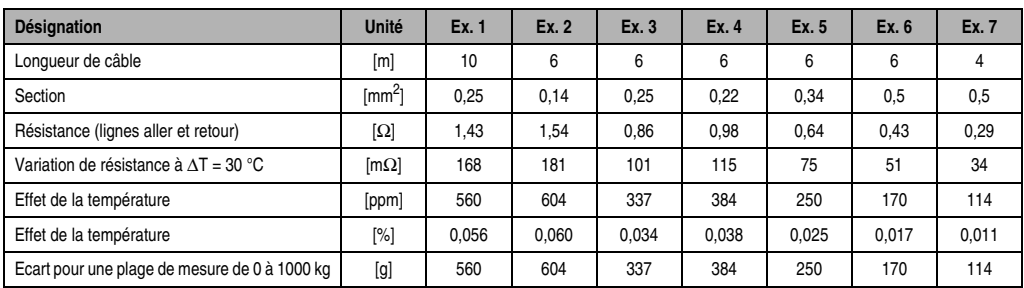

Tableau 208 : Longueurs et de sections de câbles - Exemples de calcul

## **Câblage**

Afin de réduire la résistivité, les lignes de compensation de bruit pour le montage 6 fils doivent être montées en parallèle avec les lignes d'alimentation. On obtient une qualité de signal optimale en utilisant un câble (données) à paire torsadée et blindée. On utilise un câble à paires torsadées pour connecter respectivement l'alimentation du pont de Wheatstone (entrée), les lignes de compensation de bruit (ligne du capteur) et la tension différentielle du pont (sortie).

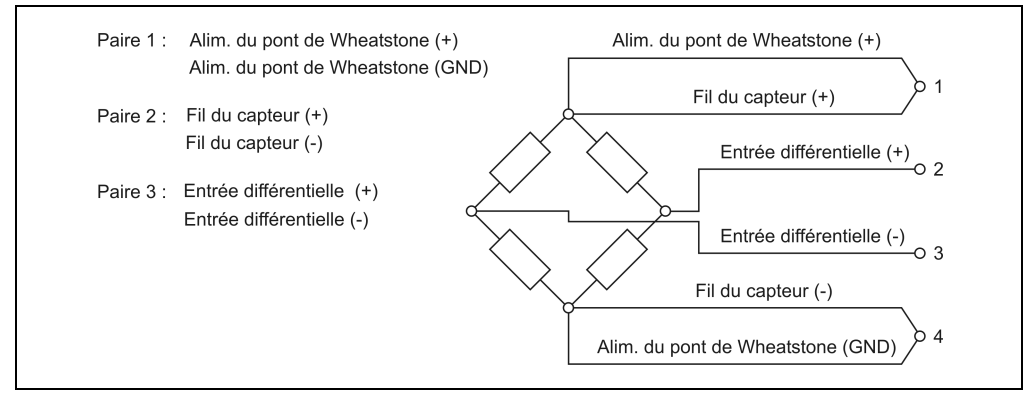

Figure 134 : AI261 - Câblage de la cellule de jauge de contrainte à 6 fils

## **10.2.9 Déclaration de variables**

La déclaration de variables s'applique aux contrôleurs suivants :

- Unité centrale B&R 2003
- Contrôleur de bus B&R RIO
- Contrôleur de bus CAN

La déclaration des variables s'effectue dans PG2000. La déclaration des variables est décrite dans le chapitre 4 "Adressage des modules".

Support Automation Studio™: voir l'aide d'Automation Studio™ à partir de V 1.40

L'adressage des modules enfichables est également décrit dans les sections "AF101" et "Unité centrale". L'accès aux données se fait par l'intermédiaire de mots de données et de configuration.

Le tableau suivant donne une aperçu général des mots de données et de configuration utilisés pour ce module.

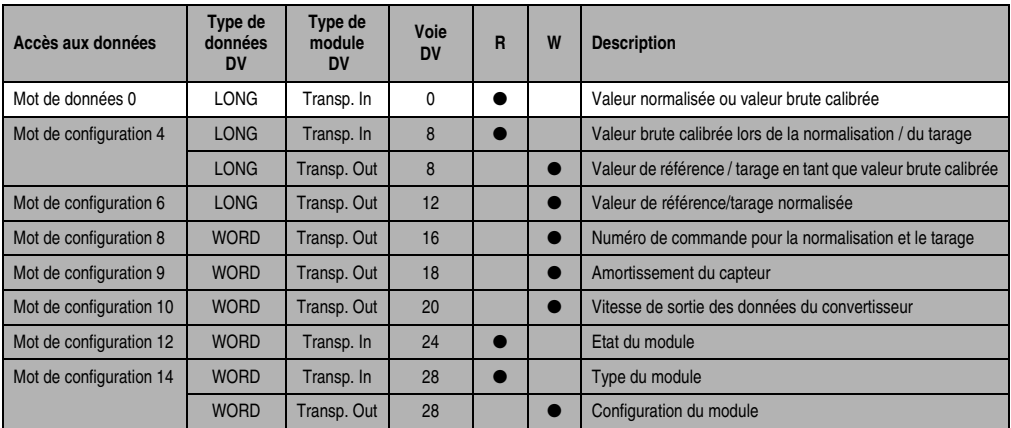

Tableau 209 : AI261 – Mots de données et de configuration

## **10.2.10 Accès par identificateur CAN**

L'accès par identificateur CAN s'utilise lorsque l'esclave est commandé par un appareil provenant d'autres fabricants. L'accès par identificateur CAN est décrit dans un exemple du chapitre 4 "Adressage des modules". Les modes de transmission sont décrits dans le chapitre 5 "Contrôleur de bus CAN".

Les données ne peuvent pas être compressées sur l'Al261. C'est pourquoi un seul objet CAN est transféré par module enfichable. Lorsqu'un module d'interface AF101 compte quatre AI261, les objets CAN ont la structure suivante :

| Slot | ID CAN <sup>1)</sup> | Mot 1      |            | Mot 2      | Mot 3      | Mot 4                          |
|------|----------------------|------------|------------|------------|------------|--------------------------------|
|      | 542                  | Données LL | Données ML | Données MH | Données HH | non utilisé (données 2 octets) |
|      | 543                  | Données LL | Données ML | Données MH | Données HH | non utilisé (données 2 octets) |
|      | 544                  | Données LL | Données ML | Données MH | Données HH | non utilisé (données 2 octets) |
|      | 545                  | Données LL | Données ML | Données MH | Données HH | non utilisé (données 2 octets) |

Tableau 210 : Accès par identificateur CAN

```
1) ID CAN = 542 + (nn - 1) \times 16 + (am - 1) \times 4 + (em - 1)nn ... Numéro de nœud de l'esclave CAN = 1
am ... Adresse du module AF101 = 1
em...Numéro d'emplacement (1 - 4) du module enfichable sur l'AF101
```
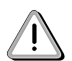

Les utilisateurs des systèmes de la famille B&R 2000 doivent intervertir les données, de sorte que les données de poids le plus élevé soient situées en-tête (format Motorola) !

Pour d'autres affectations d'ID, se reporter au chapitre 5 "Contrôleur de bus CAN".

## **10.2.11 Concepts**

Pour décrire les mots de données et de configuration, on emploie les termes suivants :

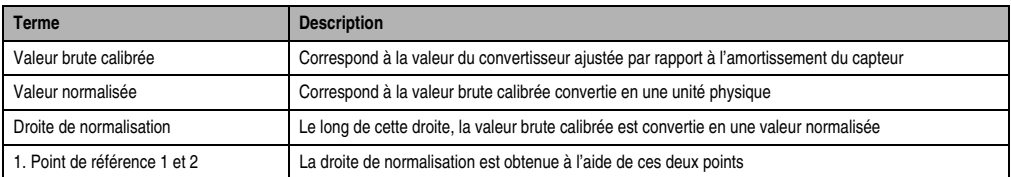

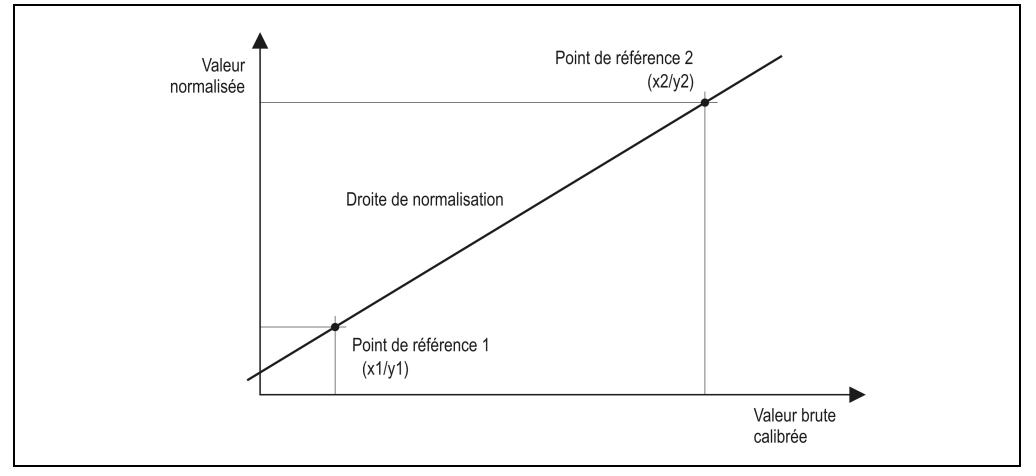

#### Tableau 211 : Concepts

Figure 135 : Droite de normalisation

#### **10.2.12 Description des mots de données et de configuration**

#### **Mot de données 0+1 (lecture)**

Les mots de données 0 et 1 contiennent la valeur normalisée ou la valeur brute calibrée du pont de Wheatstone avec une résolution de 24 bits.

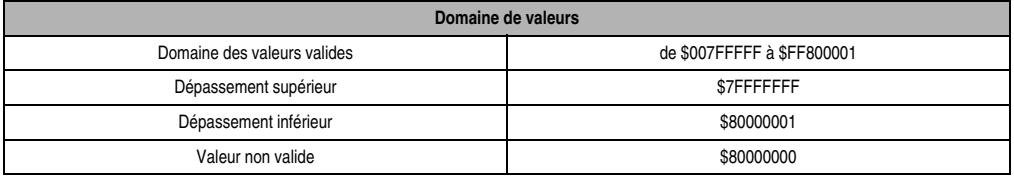

Tableau 212 : Mot de données 0+1 (lecture)

### **Mots de configuration 4+5 (lecture)**

Pendant la normalisation ou le tarage, les mots de configuration 4 et 5 contiennent la valeur brute calibrée fixée par le module, pour le premier ou le deuxième point de référence de la droite de normalisation.

### **Mots de configuration 4+5 (écriture)**

Les mots de configuration 4 et 5 permettent de définir le premier ou le deuxième point de référence comme valeur brute calibrée.

### **Mots de configuration 6+7 (écriture)**

Les mots de configuration 6 et 7 permettent de définir le premier ou le deuxième point de référence comme valeur normalisée.

### **Mot de configuration 8 (écriture)**

Le numéro de commande pour la normalisation et le tarage est défini avec le mot de configuration 8.

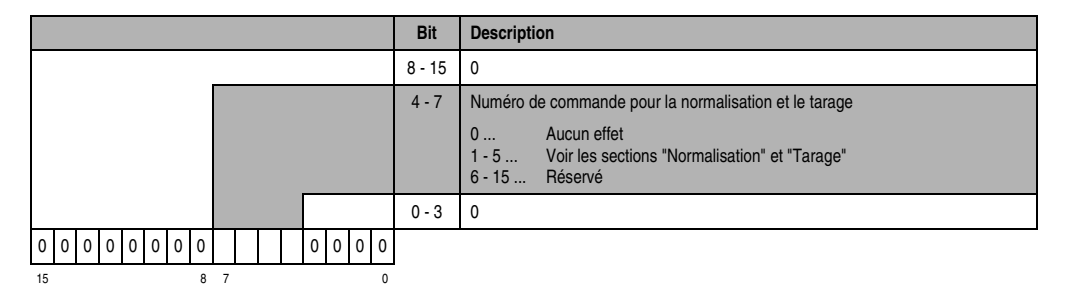

## **Mot de configuration 9 (écriture)**

Le mot de configuration 9 permet de définir l'amortissement du capteur. Lorsque la sortie de valeurs brutes calibrées est activée, le convertisseur et la sortie de valeurs sont lancés (mot de configuration  $14 = $x800$ ).

Domaine de valeurs : de 1 mV/V à 16 mV/V

0 n'est pas autorisé (Code d'erreur 5000, code supplémentaire k30ma : voir annexe B "Messages d'erreurs")

## **Mot de configuration 10 (écriture)**

Le mot de configuration 10 permet de définir la vitesse de sortie des données du convertisseur.

Domaine de valeurs : de 7 à 500

0 n'est pas autorisé (code d'erreur 5000, code additionnel k30ma : voir annexe B "Messages d'erreurs"). Voir également la section "Résolution effective de la plage de mesure en bits"

### **Mot de configuration 12 (lecture)**

Le mot de configuration 12 contient l'état du module (état en cours, non flashé).

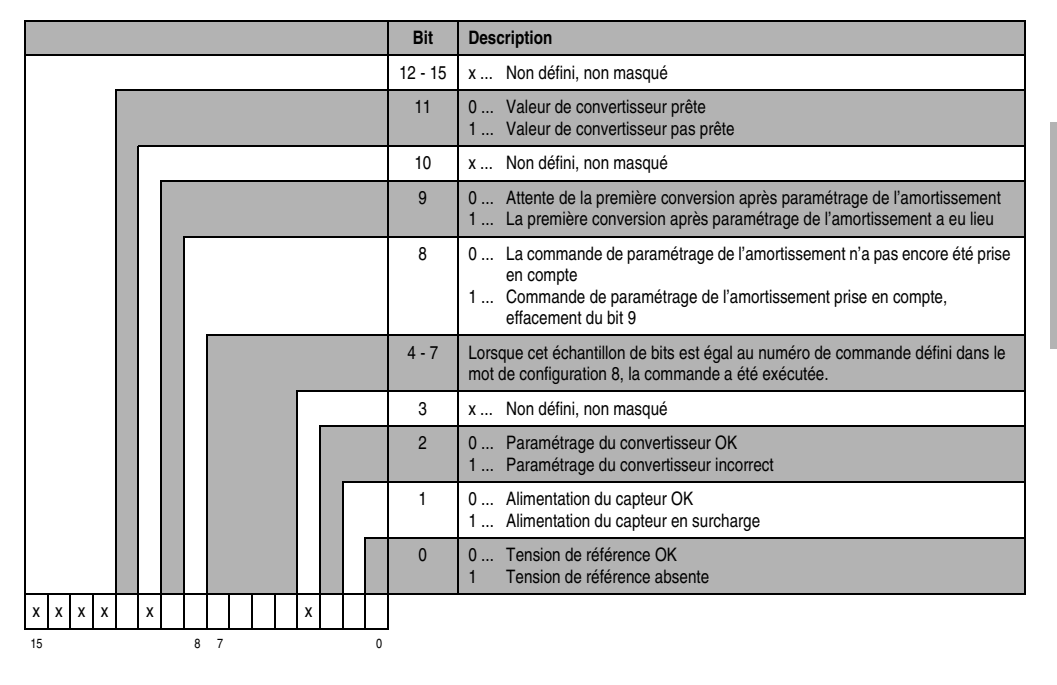

## **Mot de configuration 14 (lecture)**

L'octet de poids fort du mot de configuration 14 définit le code d'identification du module.

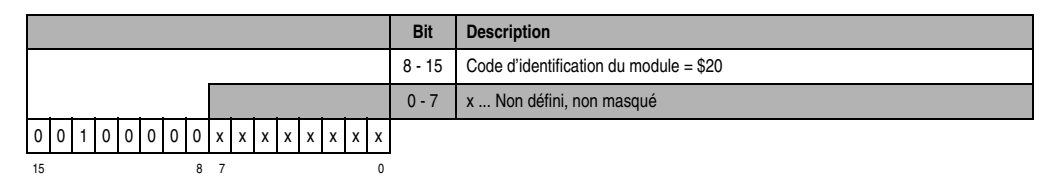

## **Mot de configuration 14 (écriture)**

**Bit Description**  $14 - 15$  0 13 | 0 ... La valeur normalisée ou la valeur brute calibrée du pont de Wheatstone est reportée dans les mots de données 0 et 1, en fonction de la vitesse de sortie des données. 1 ... La valeur normalisée ou la valeur brute calibrée du pont de Wheatstone est reportée dans les mots de données 0 et 1, en fonction de la vitesse de sortie des données. Après la lecture, la valeur passe à \$80000000 pour devenir non valide. Ainsi, la valeur n'est lue qu'une seule fois par cycle de sortie de données. **Attention :** Lors du fonctionnement sur l'interface CP ou sur un module AF101 révision≥ 02.00, le mode automatique sur l'unité centrale ou sur le module AF101 doit être désactivé !  $12 \t 0$ 11 0 ... Sortie de la valeur du convertisseur en tant que valeur normalisée du pont de Wheatstone 1 ... Sortie de la valeur du convertisseur en tant que valeur brute calibrée sur l'amortissement du capteur  $0 - 10$  0 0 0 000 000 000 000 000 000 15 8 7 0

Le mot de configuration 14 sert à configurer le module.

## **10.2.13 Mise en service de l'AI261**

Un exemple de programme est disponible chez B&R. Ce programme explique comment utiliser le module AI261. Si vous êtes intéressé, veuillez vous adresser à l'un de nos distributeurs en charge de votre secteur.

#### **Veuillez suivre les étapes suivantes lors la mise en service**

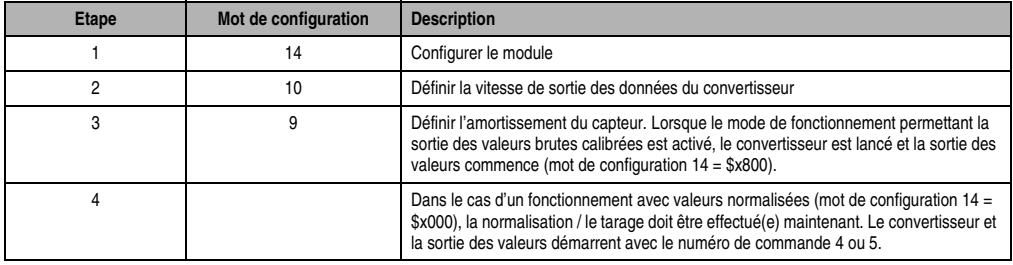

Tableau 213 : AI261 - Les différentes étapes de la mise en service

## **10.2.14 Normalisation**

La normalisation permet d'attribuer à la valeur brute calibrée une valeur correspondant à l'unité physique. La conversion s'effectue selon une droite de normalisation.

## **L'équation de la droite est :**

$$
y = k * x + d
$$

- y ... Valeur normalisée
- k ... Pente
- x ... Valeur brute calibrée
- d ...  $v$ , quand  $x = 0$  (offset)

## **Il existe deux types de normalisation**

- Détermination de la droite de normalisation (les valeurs brutes calibrées des points de référence ne sont pas connues)
- Normalisation pendant le démarrage (la droite de normalisation a déjà été déterminée)

## **Détermination de la droite de normalisation**

Cette normalisation doit être effectuée lorsque les valeurs brutes calibrées des points de référence ne sont pas connues. C'est le cas lorsque :

- l'installation est mise en service
- les conditions du processus ont changé

## Commandes à exécuter

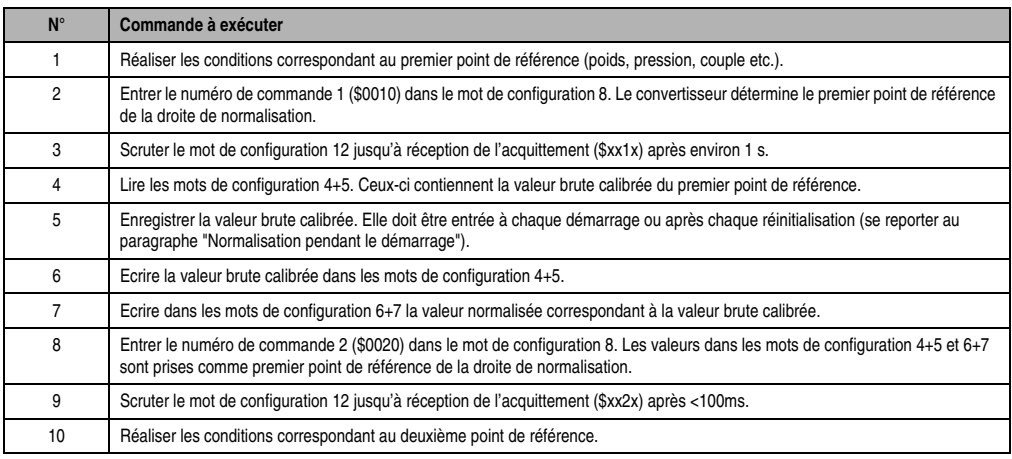

Tableau 214 : Détermination de la droite de normalisation

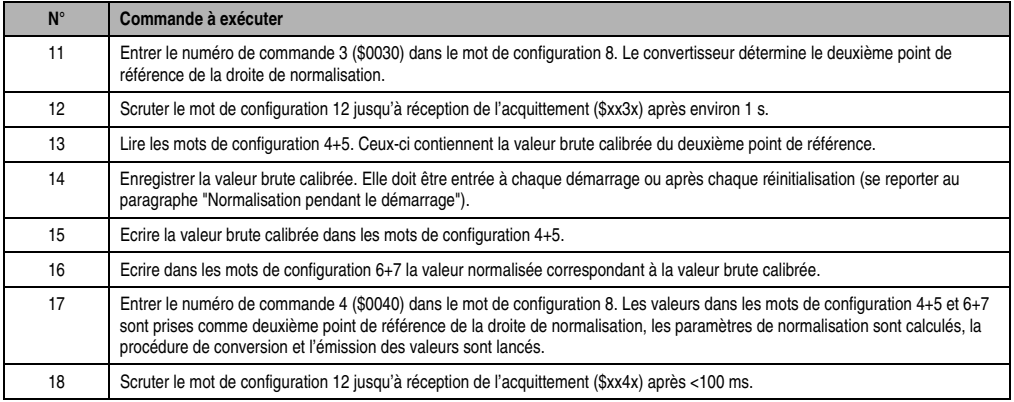

Tableau 214 : Détermination de la droite de normalisation (Suite)

## **Normalisation pendant le démarrage**

Cette normalisation est effectuée si la droite de normalisation a déjà été définie (les valeurs brutes calibrées des points de référence sont connues), et ce à chaque démarrage ou après chaque réinitialisation de l'installation.

#### Commandes à exécuter

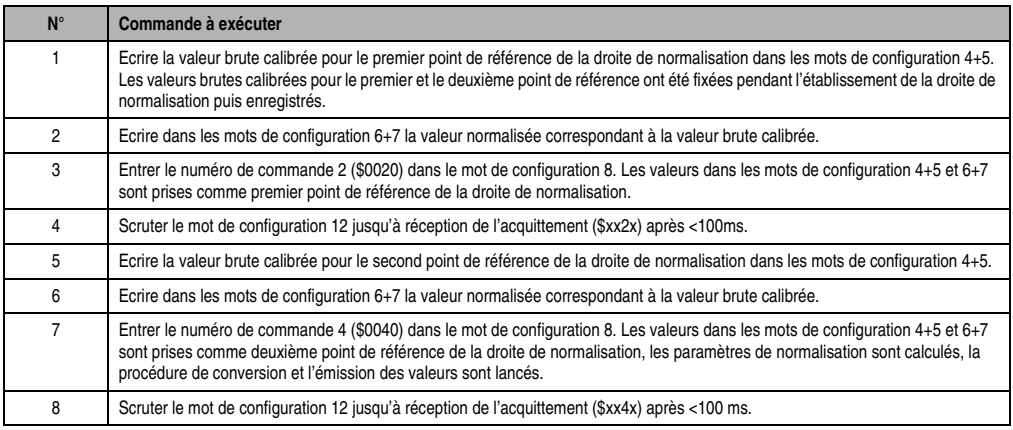

Tableau 215 : Normalisation pendant le démarrage

## **10.2.15 Tarage**

Un tarage est nécessaire lorsque la droite de normalisation a été décalée du fait du processus, la pente étant restée la même. Lors du tarage, l'offset de la droite de normalisation est recalculé  $(d_{new})$ .

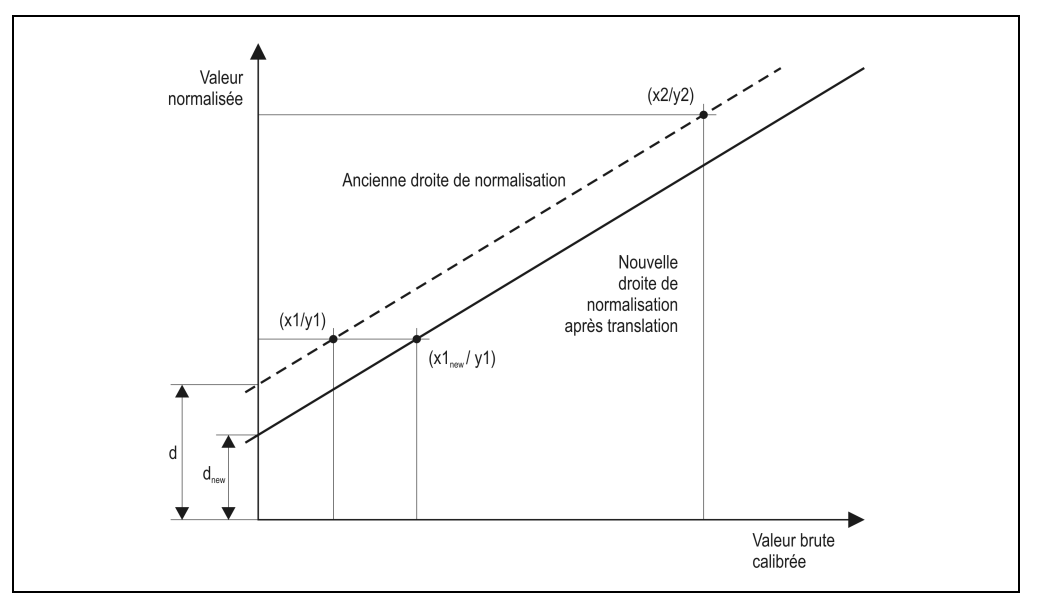

Figure 136 : Tarage

Pendant le fonctionnement, il est possible d'effectuer un tarage à tout moment si les conditions suivantes sont vérifiées :

- La normalisation a été effectuée
- Les conditions pour le premier point de référence sont remplies

## **Commandes à exécuter**

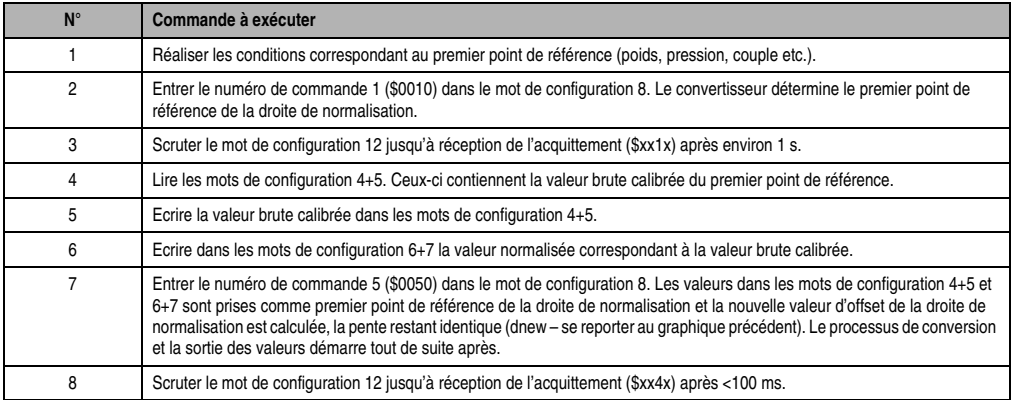

Tableau 216 : Tarage

## **Modalités d'exécution du tarage**

Lorsqu'un tarage est nécessaire du fait du processus, celui-ci doit être effectué après chaque démarrage du système.

Pour effectuer un tarage correct, il est conseillé de se conformer aux instructions suivantes :

- En cas de changements fréquents des conditions du processus, il faut suivre les étapes décrites dans le tableau ci-dessus.
- En cas de changements peu fréquents des conditions du processus, la nouvelle valeur brute pour l'extrémité inférieure peut être enregistrée et la procédure décrite précédemment peut être lancée directement avec cette valeur à partir de la commande 5 "Ecrire la valeur brute dans les mots de configuration 4+5". Il existe aussi une autre façon de procéder : celle-ci consiste à changer la valeur brute pour l'extrémité supérieure en fonction de la modification effectuée pour le point inférieur et à utiliser les nouvelles valeurs brutes pour la normalisation en phase de démarrage.